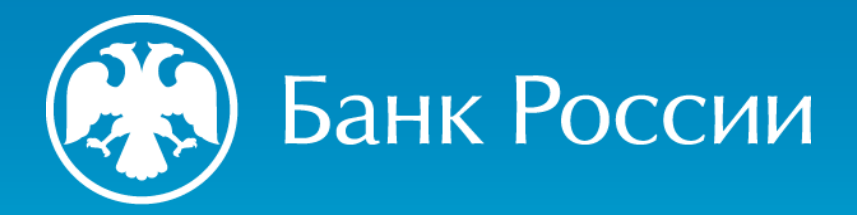

ПРЕКРАЩЕНИЕ ДЕЙСТВИЯ КВАЛИФИЦИРОВАННОГО СЕРТИФИКАТА, ПО ИНИЦИАТИВЕ ВЛАДЕЛЬЦА

Пошаговая инструкция

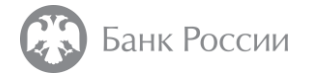

Какими способами можно подать заявление на прекращение действия сертификата?

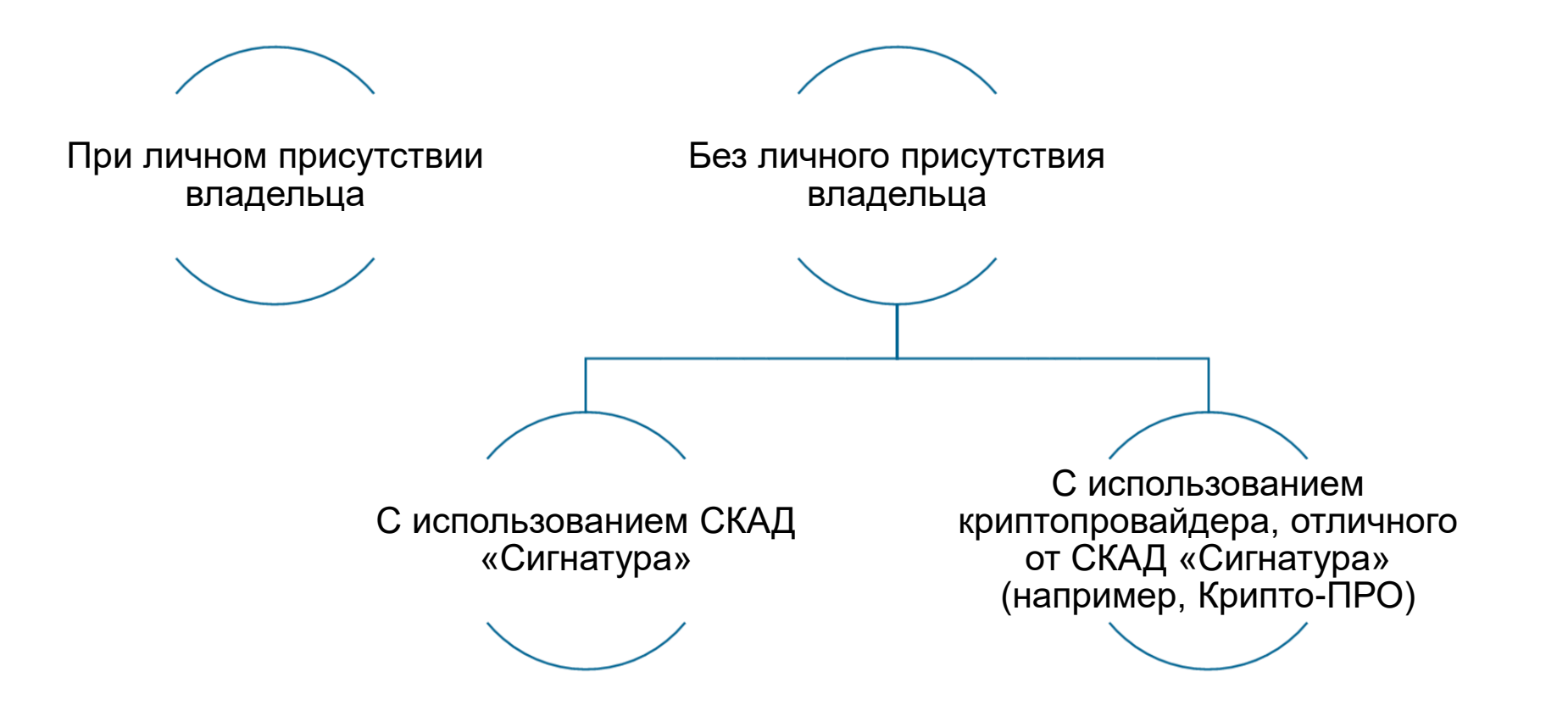

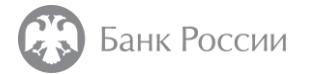

Какие действия необходимы для прекращения действия сертификата при личном присутствии владельца?

1. На адрес электронной почты пункта выдачи сертификата в ТУ Банка России направить соответствующее информационное сообщение.

2. Дождаться звонка оператора УЦ о прохождении предварительной проверки и записи на приём

3. В назначенное время лично явиться в ТУ Банка России с документами

4. Заполнить предоставленное оператором УЦ заявление о прекращении действия сертификата.

5. Проверить данные в заявлении, подписать его и передать оператору УЦ

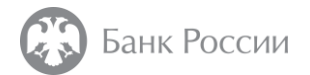

### Как записаться на приём в ТУ Банка России на подачу заявления о прекращении действия сертификата?

Для записи на прием следует направить на адрес электронной почты ТУ Банка России по месту нахождения заявителя сообщение по образцу:

*Тема сообщения:* Запрос на прекращение действия КСКПЭП (Ф.И.О. в именительном падеже) *Текст сообщения (в формате таблицы):*

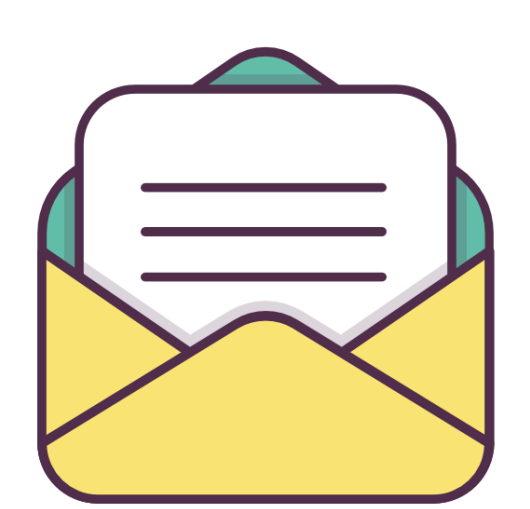

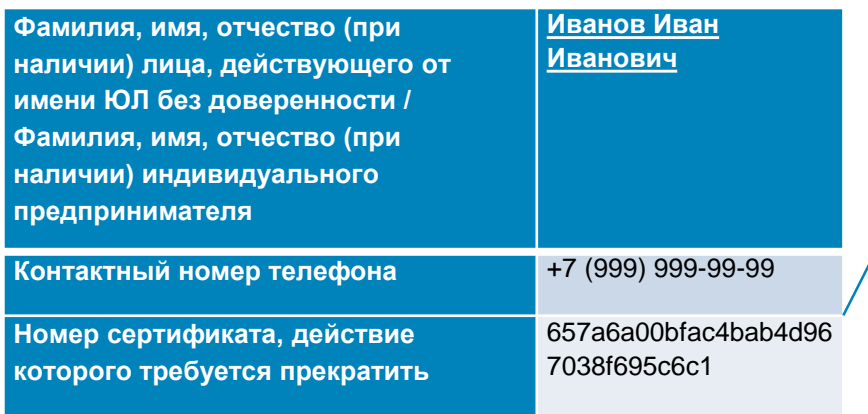

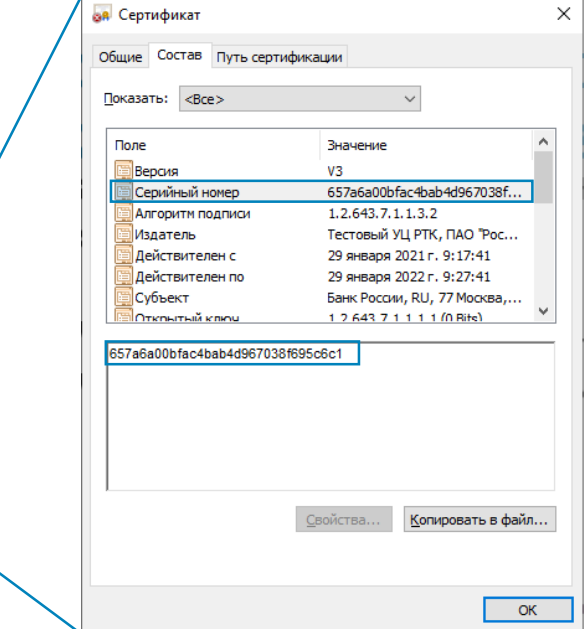

Список адресов ТУ Банка России размещен на сайте УЦ Банка России Посмотреть номер сертификата можно в меню

«Свойства» - «Состав» этого сертификата

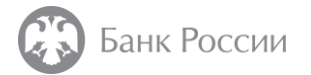

### Какие документы необходимо предоставить при прекращении действия сертификата по инициативе владельца ?

#### **В случае, если прекращение действия сертификата производится по инициативе владельца сертификата:**

[•](#page-5-0) Основной документ, удостоверяющий личность владельца сертификата.

#### **В случае, если необходимо прекращение действия сертификата юридического лица (в том числе «обезличенного»)**:

- [•](#page-5-0) Основной документ, удостоверяющий личность лица, действующего от имени ЮЛ без доверенности.
- [•](#page-5-0) Документ, подтверждающий полномочия лица, уполномоченного на принятие решения о прекращении полномочий представителя ЮЛ.

Заявление о прекращении действия сертификата распечатает и предоставит Вам на подпись оператор УЦ.

<span id="page-5-0"></span>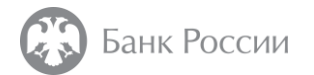

### Как подать заявление о прекращении действия сертификата без личного присутствия владельца?

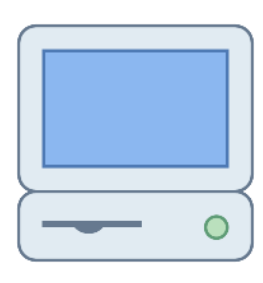

# Войти на портал УЦ Банка России по адресу:

### [https://ca.cbr.ru:30101](https://ca.cbr.ru:30101/)

#### **Рекомендуемые браузеры**:

- Microsoft Internet Explorer версии 11 и выше
- Chromium GOST

в случае невозможности доступа к порталу УЦ по указанной ссылке подключение может быть осуществлено по следующему адресу: https://ca1.cbr.ru:30101

Инструкция по подключению к порталу УЦ в зависимости от используемого средства ЭП размещена на сайте Банка России

- 1. Установить защищенное TLS-соединение с использованием двусторонней аутентификации по алгоритмам, поддерживаемым ГОСТ
- 2. Ввести логин и пароль для доступа к порталу УЦ Банка России
- 3. Подключить к своему устройству (компьютер, ноутбук, планшет и т.п.) носитель с ключом электронной подписи, действие сертификата которого Вы хотите прекратить

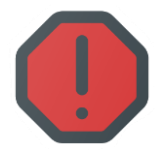

В случае, если прекращение действия сертификата связано с компрометацией его ключа электронной подписи (в том числе утратой ключевого носителя), подача заявления о прекращении действия сертификата возможна **только при личной явке** в пункт выдачи сертификатов.

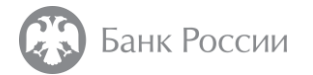

Как сформировать запрос на прекращение действия сертификата без личного присутствия владельца с использованием СКЗИ СКАД «Сигнатура»? (1/3)

1. С использованием ПО «Справочник сертификатов» СКАД «Сигнатура» и действующего сертификата, сформировать запрос на аннулирование личного сертификата:

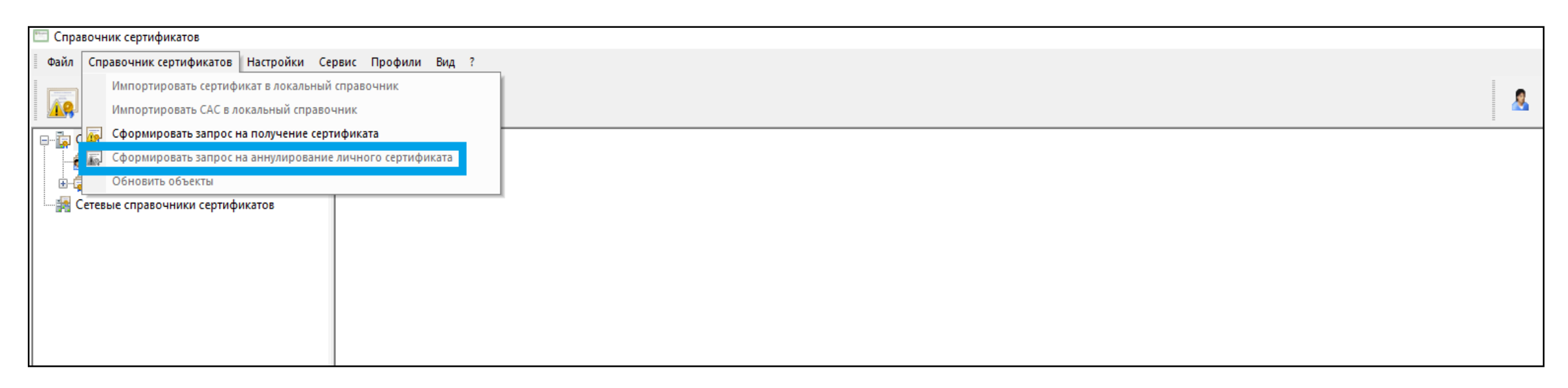

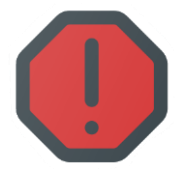

Внимание! Запрос на прекращение действия (в СКАД «Сигнатура» оно называется «аннулирование») должен быть сформирован с использованием действующего сертификата, действие которого необходимо прекратить.

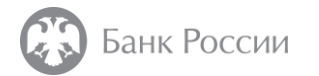

#### Как сформировать запрос на прекращение действия сертификата без личного присутствия владельца с использованием СКЗИ СКАД «Сигнатура»? (2/3)

#### 2. Во вкладке «Мои заявки» нажать кнопку «Создать»:

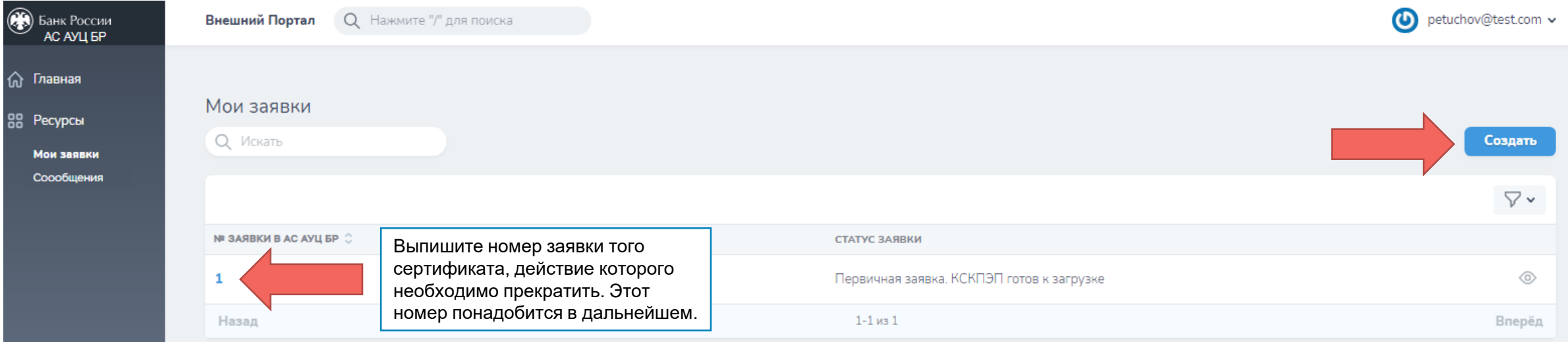

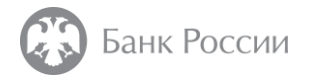

Как сформировать запрос на прекращение действия сертификата без личного присутствия владельца с использованием СКЗИ СКАД «Сигнатура»? (3/3)

3. В поле «Тип заявки» выбрать «Заявка на прекращение действия КСКПЭП (криптопровайдер Сигнатура)»

4. В поле «Запрос на аннулирование» прикрепить сформированный файл запроса на аннулирование сертификата, выбрав «Прикрепить файл», и нажать кнопку «Создать».

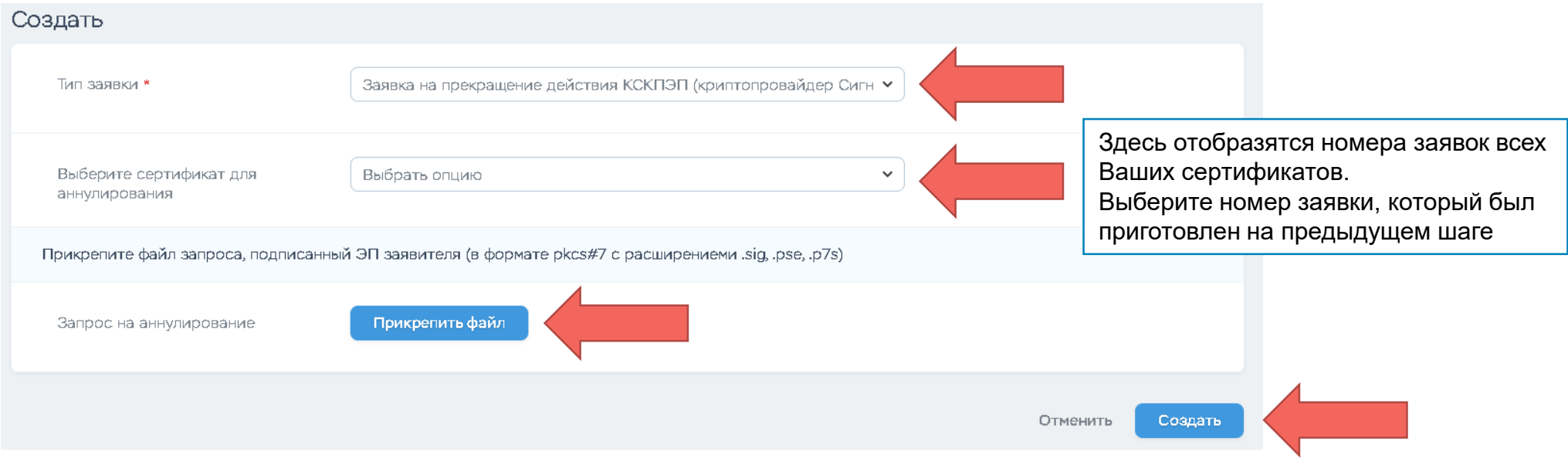

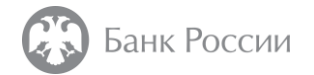

Как сформировать запрос на прекращение действия сертификата без личного присутствия владельца с использованием иного криптопровайдера (отличного от криптопровайдера Сигнатура)? (1/4)

1. Во вкладке «Мои заявки» нажать кнопку «Создать»:

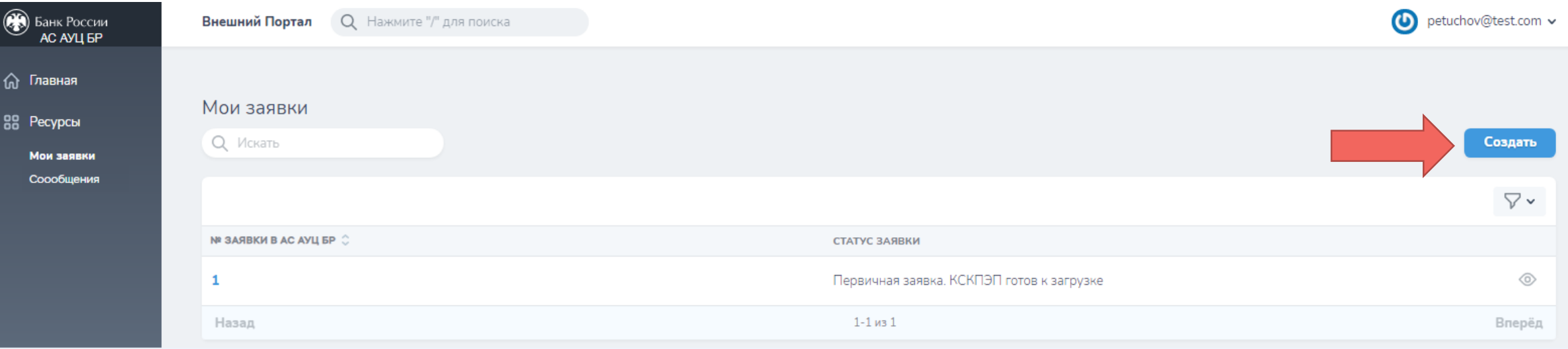

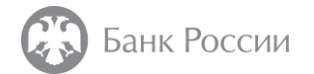

Как сформировать запрос на прекращение действия сертификата без личного присутствия владельца с использованием иного криптопровайдера (отличного от криптопровайдера Сигнатура)? (2/4)

2. В поле «Тип заявки» указать пункт «Заявка на прекращение действия КСКПЭП (иные криптопровайдеры)».

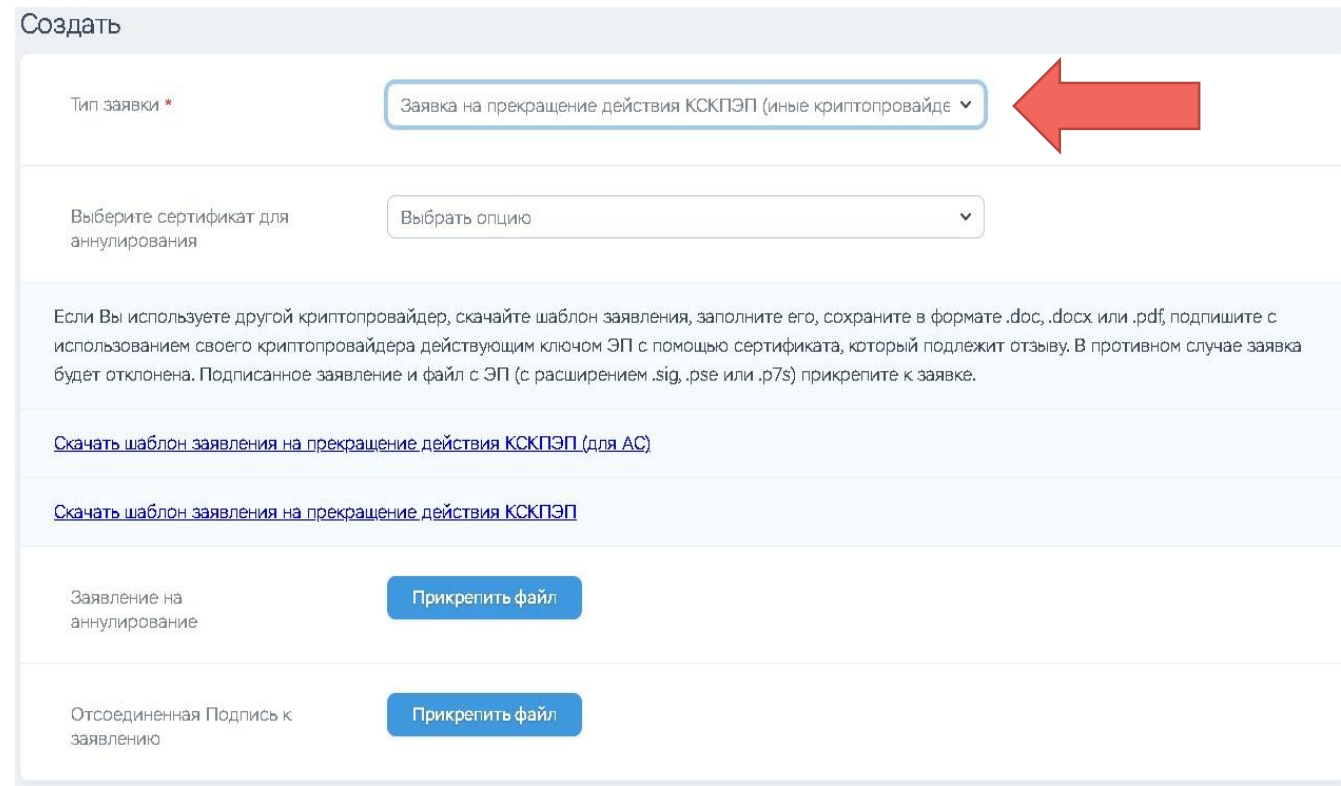

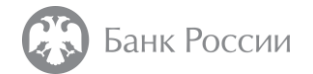

Как сформировать запрос на прекращение действия сертификата без личного присутствия владельца с использованием иного криптопровайдера (отличного от криптопровайдера Сигнатура)? (3/4)

3. Скачать с портала шаблон Заявления на прекращение действия КСКПЭП (в зависимости от вида использования сертификата) и заполнить его в электронном виде.

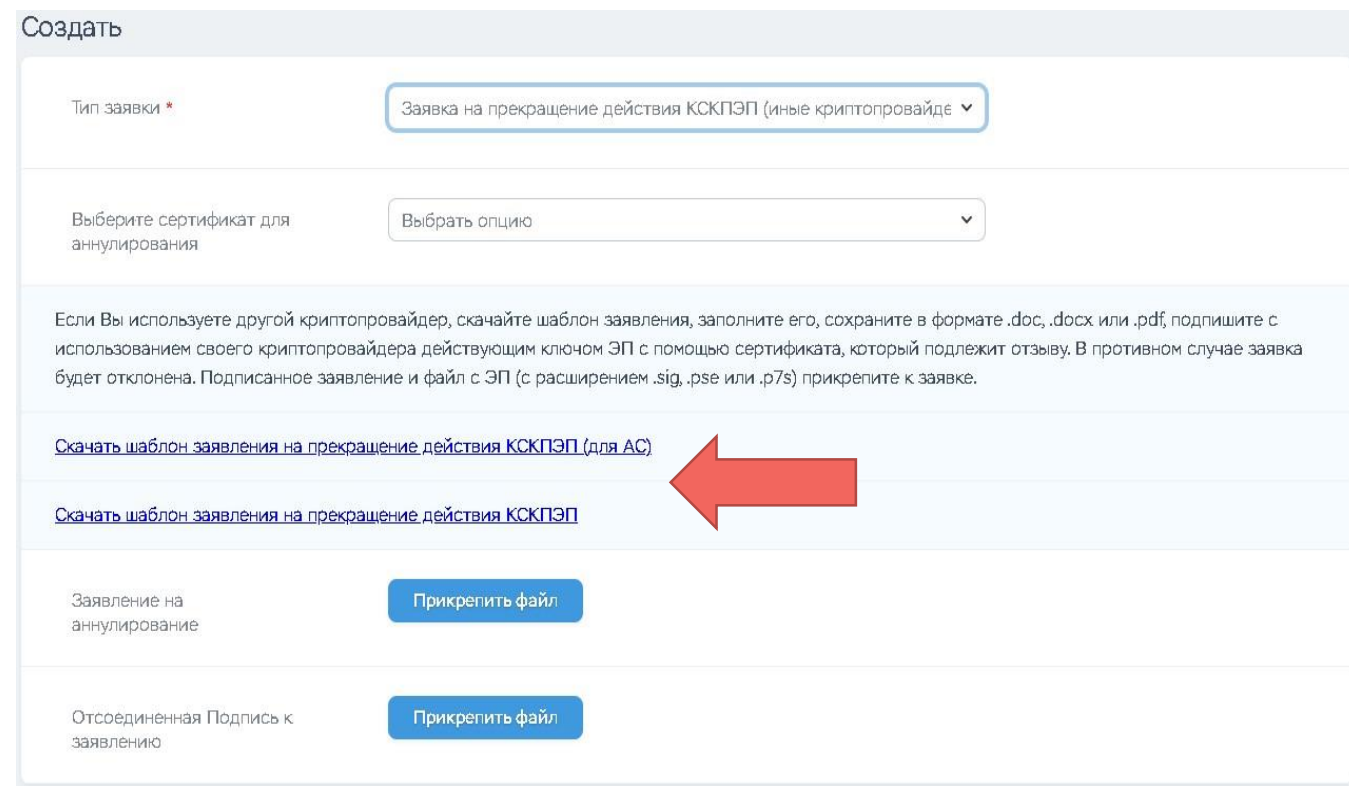

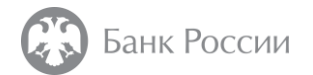

Как сформировать запрос на прекращение действия сертификата без личного присутствия владельца с использованием иного криптопровайдера (отличного от криптопровайдера Сигнатура)? (4/4)

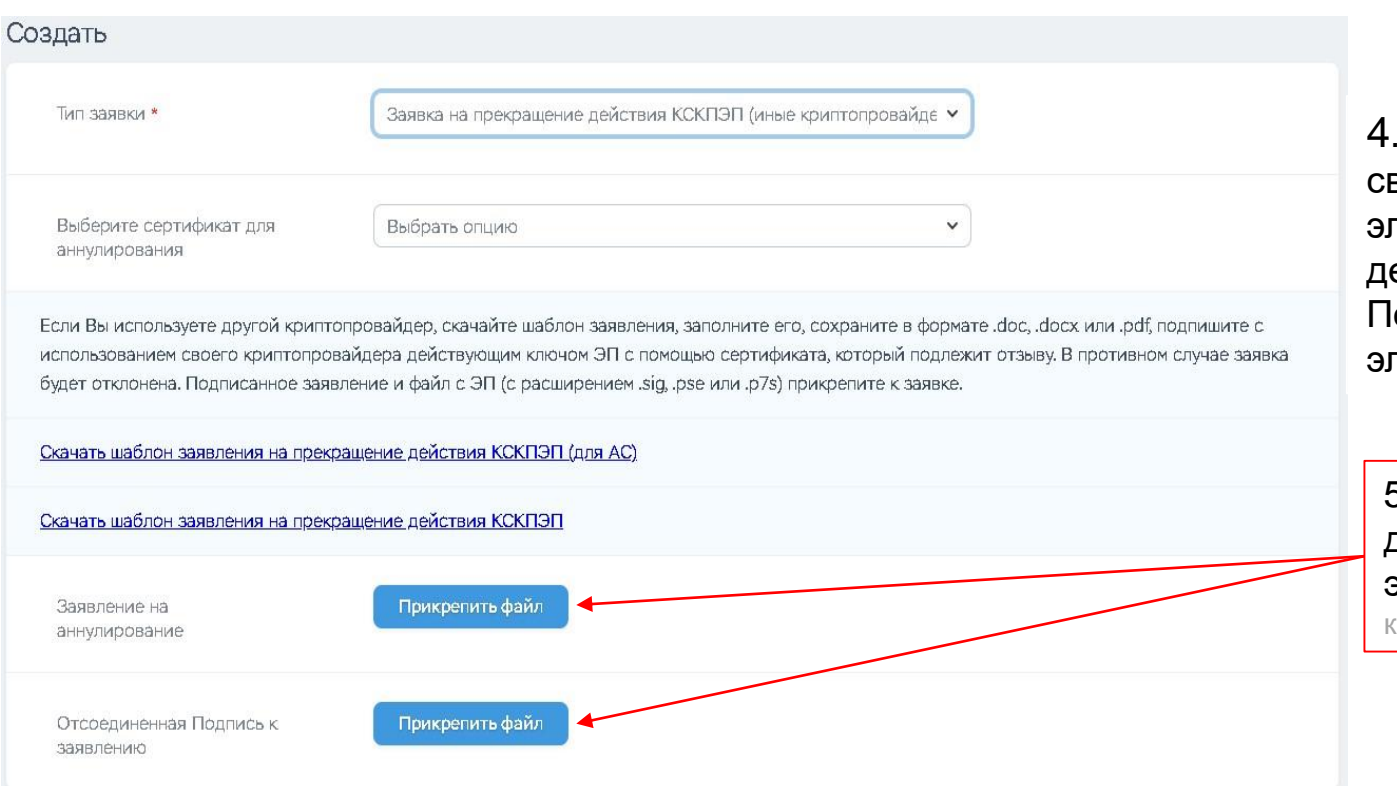

4. Заполненное заявление подписать с использованием зоего криптопровайдера действующим ключом лектронной подписи с использованием сертификата, ействие которого необходимо прекратить.

одпись осуществляется в формате с отсоединенной пектронной подписью.

5. Прикрепить подписанное Заявление на прекращение действия сертификата, файл отсоединенной электронной подписи и нажать кнопку «Создать» кнопка «Создать» появится после прикрепления требуемых файлов.

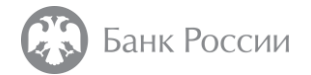

Как понять, что заявка на прекращение действия сертификата без личного присутствия владельца успешно отправлена в УЦ Банка России?

Статус заявки изменится на «Обработана. КСКПЭП отправлен на аннулирование»

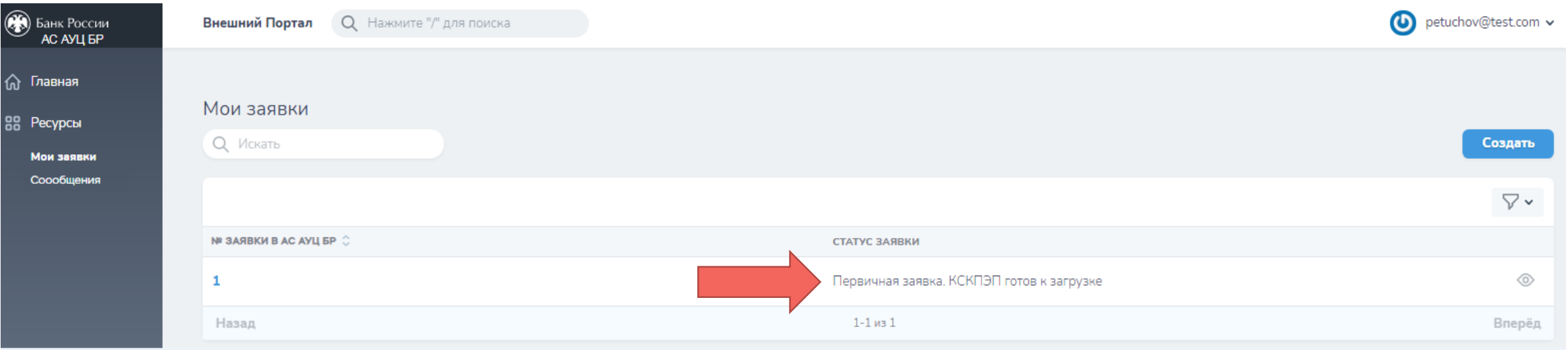

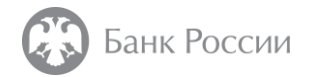

## Как узнать, что сертификат прекратил свое действие?

УЦ обеспечивает прекращение действия сертификатов в рабочие дни в соответствии с графиком работы пунктов выдачи сертификатов.

В случае подачи заявления о прекращении действия сертификатов через личный кабинет портала удостоверяющего центра Банка России, прекращение действия сертификатов производится в рабочие дни с 09:00 до 18:00 по московскому времени.

На электронную почту, указанную при получении сертификата, поступит сообщение о прекращении действия (аннулировании) сертификата.

Сертификат, прекративший свое действие на основании заявления владельца сертификата, включается в список аннулированных сертификатов (CRL).

Ссылки на списки аннулированных сертификатов размещены на сайте Банка России.